# Ficheros

Fundamentos de la programación y la informática Grado en ingeniería aeroespacial en vehículos aeroespaciales 2019-2020 [Escuela Técnica Superior de Ingeniería de Telecomunicación](https://www.urjc.es/etsit) [Universidad Rey Juan Carlos](https://www.urjc.es)

### **Práctica 9.1. Procesamiento de un fichero**

En esta práctica te ejercitarás con el procesamiento de un fichero en formato de texto con campos de ancho fijo. Escribe un programa con el nombre ~/fpi/practica09/aeropuertos.pas, conforme a la siguiente especificación:

- 1. En [este enlace](https://gsyc.urjc.es/~mortuno/fpi/aeropuertos.txt) encontrarás un fichero con los datos de los principales 9085 aeropuertos del mundo, con su código IATA y sus coordenadas. Guárdalo en ~/fpi/practica09/aeropuertos.txt
- 2. La información está en campos de ancho fijo: código IATA, latitud, longitud y nombre del aeropuerto. Aquí puedes ver su estructura:

1 2 3 4 5 6 7 123456789012345678901234567890123456789012345678901234567890123456789012 AAA -17.353-145.510Anaa Airport AAB -26.693 141.048Arrabury Airport AAC 31.073 33.836El Arish International Airport AAD 6.096 46.638Adado Airport

- 3. El programa leerá el fichero, lo introducirá en un array de 10000 registros y en lo sucesivo trabajará siempre a partir del array.
- 4. Observa que cuando vayas a procesar el array, no podrás recorrer todos los elementos, sino solo algunos, los que tengan datos. En este caso los 9085 primeros. Pero este valor no debería ser ni un número mágico ni una constante, porque entonces el programa dejaría de funcionar si el fichero cambiase ligeramente. Haz lo siguiente:
- Al leer el fichero, cuenta las líneas y escribe este valor en pantalla, para comprobar que es correcto.
- Guarda este valor en una variable y pásalo a todos los subprogramas que tengan que procesar el array.
- 5. Haz que tu programa escriba en pantalla *N* registros al azar, donde *N* será una constante local del cuerpo principal al que le puedes dar el valor que quieras. La escritura será similar a esta:

Zürich Airport. Código: ZRH. Coordenadas: 47.465, 8.549 King Mswati III International Airport. Código: SHO. Coordenadas: -26.359 31.717

### **Práctica 9.2. Búsqueda en un array de registros**

Copia tu práctica ~/fpi/practica09/aeropuertos.pas en el fichero ~/fpi/practica09/busca\_codigo.pas y modifícalo de la siguiente forma:

- 1. No borres los subprogramas del ejercicio anterior que ya no necesites. Simplemente comenta (inhabilita) las llamadas que no procedan.
- 2. El programa leerá el fichero y guardará su contenido en un array de registros, exactamente igual que en el ejercicio anterior.
- 3. El programa pedirá al usuario que introduza un código de tres caracteres, y repetirá la petición las veces necesarias hasta que el usuario efectivamente escriba una cadena de tres caracteres (caracteres cualquiera, no necesariamente letras).
- 4. El programa buscará en el array el aeropuerto con ese código. Si lo encuentra, lo mostrará en pantalla. Si hiciste bien el ejercicio anterior, tendrás un procedimiento para escribir los datos de un aeropuerto y podrás reutilizarlo. Si no encuentra ningún aeropuerto con ese código, mostrá el mensaje adecuado.

### **Práctica 9.3. Búsqueda en un array de registros**

Copia [este fichero](https://gsyc.urjc.es/~mortuno/fpi/llegadas.txt) en ~/fpi/practica09/llegadas.txt y escribe un programa con nombre ~/fpi/practica09/llegadas.pas según la siguiente especificación

- 1. El programe leerá el fichero y guardará sus datos en un array de registros, como el ejercicio anterior. Usa un array de 500 elementos, cuenta el número de líneas del fichero, muéstralo en pantalla y guarda ese valor en una variable para procesar el array, todo como en los ejercicios anteriores.
- 2. El formato de datos es el siguiente:

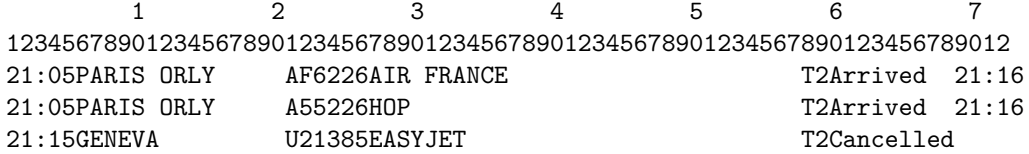

- 3. El programa no solo mostrará el número de líneas (o lo que es lo mismo, el número total de vuelos), sino también el número de vuelos en estado *Arrrived* y el número de vuelos en estado *Cancelled*
- 4. El programa mostrará los datos de todos los vuelos *Cancelled*.

# **Revisión de los nombres de los ficheros**

Ejecuta ~mortuno/revisa practicas fpi para comprobar que los nombres de los programas son los correctos.